# International Conference on Information Systems for Crisis Response and Management LATEX Class

# Paul Gaborit\*

# Sébastien Truptil

Centre Génie Industriel – Mines Albi<sup>†</sup> paul.gaborit@gmail.com

Centre Génie Industriel - Mines Albi

v1.0.2 2016/11/29

# **ABSTRACT**

In this document we describe the formatting requirements for the Proceedings of ISCRAM papers.

*Please review this document carefully: submissions must follow the format presented here* and be sure to adhere to the formatting requirements as this will ultimately be your camera-ready version, delivered as pdf.

Please note several limitations on length: (1) your abstract should be no more than 150 words, (2) your entire paper should be between 4,000 and 8,000 words in length for **CoRe Papers** (presenting completed work including a complete description of methods, results and validation), including all materials and references. Or (2) your entire paper should be between 3,000 to 6,000 words in length for **WiPe Papers** (presenting work in earlier stages, outlining and discussing concepts and methods and presenting first results), including all materials and references.

Please make sure that your initial submission does not include any author identifying information: use the anonymous class option. Avoid identifying self-citations as your own work (e.g. "In our previous research (Author Year) we found ..."). Instead simply say "Previous research (Author Year) found ..." Keep the self-citations in the bibliography so that reviewers may refer to them if necessary. This will ensure a proper double-blind-review process. If your paper is accepted please remove the anonymous option before the final upload.

# Keywords

Guides, Instructions, Conference Publications, ISCRAM LATEX Class.

# **DOCUMENTATION**

The figure 4 (at the end of this document) shows an example of use of the ISCRAM document class.

# How to load the iscram document class

The iscram document class accepts some <options>. You may use:

**\documentclass**[<options>]{iscram}

or:

\documentclass{iscram}
\iscramset{<options>}

<sup>\*</sup>corresponding author

<sup>†</sup>http://gind.mines-albi.fr and http://www.mines-albi.fr

# All the available <options>

#### draft

if this boolean option is set, the class shows any overfull boxes. *Note:* don't use this option in your final submission.

# anonymous

if this boolean option is set, the iscram class produces an anonymous version of the paper (no author, no affiliation, no e-mail). Use this option to submit the first version of your paper (an anonymous version).

#### first alone

if this boolean option is set, the first author has its own line in the list of authors.

#### title=<title>

defines <title> as the main title of your paper. This title is inserted in your document by \maketitle.

# short title=<short title>

defines <short title> (up to 8 words) as the short title of your paper, used in the header.

author={short name=<short name>, full name=<full name>, affiliation=<affiliation>}
 appends an author (with its affiliation) at the end of the list of authors (inserted in your paper by \maketitle).
 The <affiliation> may contain several lines (separated by \\). To add several authors, this option can be use several times. The <short name> (default value: <full name>) of the first author is used in the header of your paper.

```
footer/line 1=<text>, footer/line 2=<text>, footer/line 3=<text>
  define respectively <text> as content of the first line, second line and third line of the footer.
```

# Prefefined styles for 2017 edition

```
iscram 2017 footer
```

a predefined style that sets the two last lines of the footer for a paper published in ISCRAM 2017.

```
WiPe Paper 2017=<track name>
```

a predefined style that sets the three lines of the footer for a **WiPe Paper** published in the track <track name> in ISCRAM 2017 (choose the appropriate track or use "Open Track" if you do not have a specific track in mind).

```
CoRe Paper 2017=<track name>
```

a predefined style that sets the three lines of the footer for a **CoRe Paper** published in the track <track name> in ISCRAM 2017 (choose the appropriate track or use "Open Track" if you do not have a specific track in mind).

# **Using packages**

In your preamble, you may use your prefered packages with, for example (choose the appropriate *<inputcoding>*):

```
\usepackage[<inputcoding>]{inputenc}
```

# Packages loaded by the iscram class

The iscram class requires (and loads) some packages:

| biblatex | etex     | fontenc  | microtype | newtxtext | url    |
|----------|----------|----------|-----------|-----------|--------|
| booktabs | etoolbox | geometry | newtxmath | pgfopts   | xcolor |
| caption  | float    | hyperref | nowidow   | titlesec  |        |

To pass additional *<options>* to one of these *<package>*, you may call **\PassOptionsToPackage** before the call to **\documentclass**:

```
\PassOptionsToPackage{<options>}{<package>}
\documentclass{iscram}
```

# **Useful commands**

Here are described some useful commands in order of usage:

```
\addbibresource{<bibfile>}
```

call this command in your preamble to add a bibfile as a resource to find your bibliographic references.

#### \maketitle

to create a new page with the title and the list of authors or your paper (to specifiy *title* and *authors*, use class options or use \iscramset).

```
\abstract{<abstract>}
```

to insert an *<abstract>* as a section of your paper.

```
\keywords{<keywords>}
```

to insert the list of < keywords > as a subsection of your paper.

```
\section{<section title>}
```

to insert a new section (sans-serif font, uppercase, bold, 10bp).

```
\subsection{<subsection title>}
```

to insert a new subsection (sans-serif font, bold, 10bp).

```
\subsubsection{<subsubsection title>}
```

to insert a new subsubsection (sans-serif font, italice, 10bp).

```
\cite{<key>} or \cite{<key1>, <key2>}
```

to insert one or more bibliographic references, referenced by <key>, <key1>, <key2>...

# \citeauthor{<key>}

to insert the authors from the <key> bibliographic reference.

# \citeyear{<key>}

to insert the year of publication of the <key> bibliographic reference.

```
\citetitle{<key>}
```

to insert the title of the <key> bibliographic reference.

# \printbibliography

to insert the list of the cited references. Compile your document with latexmk or use biber (not bibtex) after a first compilation to produce the correct bibliographic file (.bbl) from your bibliographic sources (.bib).

# Compilation

The better way to compile your document is to use the latexmk tool:

```
latexmk -pdf my-paper.tex
```

You may use the traditional method:

```
pdflatex my-paper.tex
biber my-paper
pdflatex my-paper.tex
pdflatex my-paper.tex
```

# TIPS AND TRICKS

# Compatibility

The iscram class requires recent T<sub>E</sub>X distributions (MikTeX or TeXLive 2016).

For any questions, problems, suggestions concerning the iscram class, contact the authors by mail (paul.gaborit@gmail.com).

# **Title and Authors**

Add footnotes in title or authors descriptions

Use **\thanks** to add footnotes attached to your title or to the name of an author or to its affiliation (*note:* don't use **\thanks** into the short title or short name options).

Links to web sites and to e-mail address

You may use \href, \urldef and \url to add links to web pages or to e-mail address.

In your peamble:

\urldef{\jdmail}\url{j.doe@example.com}
\urldef{\sitex}\url{www.example.com}

e-mail: j.doe@example.com

Then in your document:

e-mail: \href{mailto:j.doe@example.com}{\jdmail}\\
web site: \href{http://www.example.com/}{\sitex}

First author is important

Use the **first** alone option to emphasize the first author: with this option, the first author (and its affiliation) is alone on its line just below the title. The others authors are grouped two by two.

# **Abstract and Keywords**

Every submission should begin with an **\abstract** of no more than **150 words**, followed by a set of **up to five keywords** (coma separated values). The abstract should be a concise statement of the problem, approach, and conclusions of the work described. It should clearly state the paper's contribution to the field.

# **Figures and Tables**

Figures and tables should be centered. The caption of a figure should be *below* the figure. The caption of a table should be *above* the table. Read the documentation of the booktabs package to find useful advices about composition of tables.

The iscram class uses TeX Gyre Termes (similar to Times) as serif font and TeX Gyre Heros (similar to Helvetica) as sans-serif font. You should use the same fonts in your figures and tables.

# Examples of figures

Here is the code of the figure 1 (a simple figure).

```
\begin{figure}
  \centering
  \includegraphics[width=4cm]{HMI}
  \caption{Human Computer Interaction}
  \label{fig:HMI}
\end{figure}
```

Here is the code of the figure 2 (a figure with a description).

```
\begin{figure}
  \centering
  \begin{minipage}[c]{.6\linewidth}
    Here, some text to describe the illustration on the right. This
    figure combines two minipages.
  \end{minipage}
  \hfill
  \begin{minipage}[c]{.35\linewidth}
    \centering \includegraphics[width=4cm]{HMI}\par
```

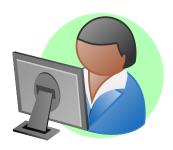

Figure 1. Human Computer Interaction

Here, some text to describe the illustration on the right. This figure combines two minipages.

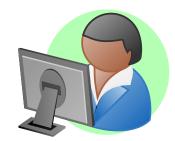

Figure 2. Human Computer Interaction (with description)

```
\end{minipage}
\caption{Human Computer Interaction (with description)}
\label{fig:HMI2}
\end{figure}
```

Here is the code of the figure 3 (an HERE figure: note the [H] option).

```
\begin{figure}[H]
  \centering
  \includegraphics[width=4cm]{HMI}
  \includegraphics[width=4cm,angle=90]{HMI}
  \caption{Human Computer Interaction (example of HERE figure)}
  \label{fig:HMI3}
\end{figure}
```

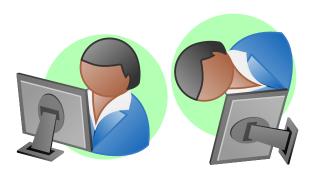

Figure 3. Human Computer Interaction (example of HERE figure)

# Example of table

Here is the code of the table 1:

```
\begin{table}
  \caption{A very nice table}
  \label{tab:treatments}
  \centering
```

1 in

|           | Treatment 1 | Treatment 2 |
|-----------|-------------|-------------|
| Setting A | 125         | 95          |
| Setting B | 85          | 102         |
| Setting C | 98          | 85          |

# Bibliography: References and Citations

Your references should comprise only published material accessible to the public. Proprietary information (such as internal reports) may not be cited.

The \parencite macro called with one or more bibliographic keys is the standard way to insert citations. You may add one or more .bib files as bibliographic sources via the \addbibresource macro (in your preamble).

The biblatex package provides many other macros to cite references. Here is an example:

```
In \citeyear{Agarwal2000},
\citeauthor{Agarwal2000} wrote an article
titled \citetitle{Agarwal2000}
\parencite{Agarwal2000} \ldots{}
```

In 2000, Agarwal and Karahanna wrote an article titled "Time Flies when You're having Fun: Cognitive Absorption and Beliefs about Information Technology Usage" (Agarwal and Karahanna 2000) . . .

All our references: (Zhang et al. 2002; Tractinsky 1997; Shneiderman 1997; Ghani et al. 1991; Ajzen 1988; Ajzen 1991; Agarwal and Karahanna 2000).

At the end of your paper, you should call the \printbibliography macro to insert all the cited references.

# REFERENCES

Agarwal, R. and Karahanna, E. (2000). "Time Flies when You're having Fun: Cognitive Absorption and Beliefs about Information Technology Usage". In: *MIS Quaterly* 24.4, pp. 665–694.

Ajzen, I. (1988). Attitudes, personality and behavior. Mapping social psychology. Open University Press.

Ajzen, I. (1991). "The theory of planned behavior". In: Organizational Behavior and Human Decision Processes 50.2, pp. 179–211.

Ghani, J. A., Supnick, R., and Rooney, P. (1991). "The Experience of Flow in Computer-mediated and in Face-to-face Groups". In: *Proceedings of the Twelfth International Conference on Information Systems*. ICIS '91. New York, New York, USA: University of Minnesota, pp. 229–237.

Shneiderman, B. (1997). *Designing the User Interface: Strategies for Effective Human-Computer Interaction*. 3rd. Boston, MA, USA: Addison-Wesley Longman Publishing Co., Inc.

Tractinsky, N. (1997). "Aesthetics and Apparent Usability: Empirically Assessing Cultural and Methodological Issues". In: *Proceedings of the ACM SIGCHI Conference on Human Factors in Computing Systems*. CHI '97. Atlanta, Georgia, USA: ACM, pp. 115–122.

Zhang, P., Benbasat, I., Carey, J., Davis, F., Galletta, D. F., and Strong, D. (2002). "Human-Computer Interaction Research in the MIS Discipline". In: *Communications of the Association for Information Systems* 9.20, pp. 334–355.

1 in

```
\documentclass{iscram}
\iscramset{
  CoRe Paper 2017={Open Track},
  title={Example of title},
  short title={Example of short title},
  author={
    short name={J. Doe},
    full name={John Doe},
    affiliation={Affiliation\\j.doe@example.com},
 },
\addbibresource{example.bib}
\begin{document}
\maketitle
\abstract{A short abstract \ldots{}}
\keywords{Some keywords}
\section{First section}
\subsection{First subsection}
\subsubsection{First subsubsection}
Bla bla \parencite{key} \ldots{}
\printbibliography
\end{document}
```

Figure 4. Example of usage of ISCRAM document class

# **CHANGES**

- v1.0.2 PDF documentation included into CTAN package.
- v1.0.1 Fix bibliography style for papers with same authors. First release to CTAN.
- v1.0.0 First public release.